# 샘플 컨피그레이션 - 멀티링크 PPP를 사용하는 역산 MUX 애플리케이션

# 목차

[소개](#page-0-0) [사전 요구 사항](#page-0-1) [요구 사항](#page-0-2) [사용되는 구성 요소](#page-0-3) [관련 제품](#page-1-0) [표기 규칙](#page-1-1) [구성](#page-1-2) [네트워크 다이어그램](#page-1-3) [구성](#page-1-4) [다음을 확인합니다.](#page-4-0) [문제 해결](#page-6-0) [문제 해결 명령](#page-6-1) [관련 정보](#page-9-0)

# <span id="page-0-0"></span>소개

일부 환경에서는 여러 직렬 링크를 번들로 묶어서 통합 대역폭이 있는 단일 링크로 작동해야 할 수 도 있습니다. 이 문서에서는 가상 템플릿 인터페이스를 사용하여 4개의 직렬 인터페이스를 번들링 하도록 Cisco 4500 라우터를 구성하는 방법에 대해 설명합니다.

이 구성은 CSU/DSU(Channel Service Unit/Data Service Unit)가 있는 임대 회선 또는 라우터를 통 해 연결된 라우터에 사용할 수 있습니다. 필요에 따라 이 구성에 추가 기능을 추가할 수 있습니다.

# <span id="page-0-1"></span>사전 요구 사항

## <span id="page-0-2"></span>요구 사항

이 문서에 대한 특정 요건이 없습니다.

## <span id="page-0-3"></span>사용되는 구성 요소

이 문서의 정보는 아래 소프트웨어 및 하드웨어 버전을 기반으로 합니다.

- Cisco 4500 라우터는 구성된 랩 환경에서 사용할 수 있습니다.
- Cisco IOS® 버전 12.2(10b)가 두 라우터에서 실행되었습니다.

이 문서의 정보는 특정 랩 환경의 디바이스를 토대로 작성되었습니다. 이 문서에 사용된 모든 디바 이스는 초기화된(기본) 컨피그레이션으로 시작되었습니다. 라이브 네트워크에서 작업하는 경우, 사 용하기 전에 모든 명령의 잠재적인 영향을 이해해야 합니다.

### <span id="page-1-0"></span>관련 제품

이 컨피그레이션은 다음 하드웨어 및 소프트웨어 버전과 함께 사용할 수도 있습니다.

- 각각 4개의 직렬 인터페이스가 있는 2개의 라우터
- WIC-1T 및 WIC-2T 직렬 인터페이스를 사용할 수 있습니다.

### <span id="page-1-1"></span>표기 규칙

문서 규칙에 대한 자세한 내용은 [Cisco 기술 팁 표기 규칙을](//www.cisco.com/en/US/tech/tk801/tk36/technologies_tech_note09186a0080121ac5.shtml) 참조하십시오.

# <span id="page-1-2"></span>구성

이 섹션에는 이 문서에서 설명하는 기능을 구성하기 위한 정보가 표시됩니다.

참고: 이 문서에 사용된 명령에 대한 추가 정보를 찾으려면 [명령 조회 도구\(](//tools.cisco.com/Support/CLILookup/cltSearchAction.do)[등록된](//tools.cisco.com/RPF/register/register.do) 고객만 해당)를 사용합니다.

### <span id="page-1-3"></span>네트워크 다이어그램

이 문서에서는 아래 다이어그램에 표시된 네트워크 설정을 사용합니다.

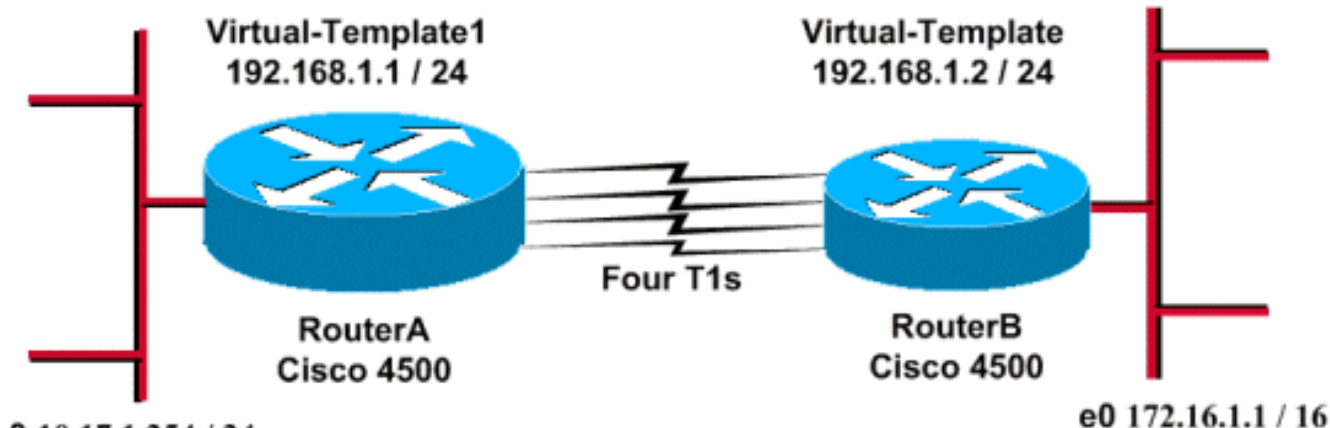

Fa0 10.17.1.254 / 24

### <span id="page-1-4"></span>구성

이 컨피그레이션은 4500 Series 라우터에서 Cisco IOS Software 릴리스 12.2(10b)를 사용하여 테스 트되었습니다. 유사한 라우터 토폴로지 또는 기타 Cisco IOS 릴리스에도 동일한 컨피그레이션 개념 이 적용됩니다.

이 문서에서는 아래 표시된 구성을 사용합니다.

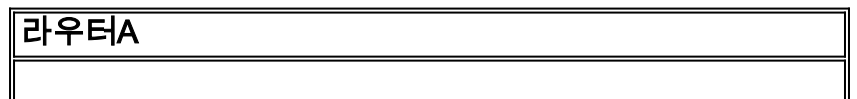

```
version 12.2
!
hostname RouterA
!
!
username RouterB password xxx
ip subnet-zero
multilink virtual-template 1
!
interface loopback 0
ip address 192.168.1.1 255.255.255.0
!
interface Virtual-Template1
 ip unnumbered loopback0
 ppp authentication chap
 ppp multilink
!
interface Serial0
 no ip address
 encapsulation ppp
 no fair-queue
 ppp multilink
 pulse-time 3
!
interface Serial1
 no ip address
 encapsulation ppp
 no fair-queue
 ppp multilink
 pulse-time 3
!
interface Serial2
 no ip address
 encapsulation ppp
 no fair-queue
 ppp multilink
 pulse-time 3
!
interface Serial3
 no ip address
 encapsulation ppp
 no fair-queue
 ppp multilink
 pulse-time 3
!
interface FastEthernet0
 ip address 10.17.1.254 255.255.255.0
!
router rip
network 10.0.0.0
network 192.168.1.0
!
end
라우터B
version 12.2
!
hostname RouterB
!
username RouterA password xxx
ip subnet-zero
```
multilink virtual-template 1

```
!
interface loopback 0
ip address 192.168.1.2 255.255.255.0
!
!
interface Virtual-Template1
 ip unnumbered loopback0
 ppp authentication chap
 ppp multilink
!
interface Serial0
 no ip address
  encapsulation ppp
 no fair-queue
 ppp multilink
 pulse-time 3
!
interface Serial1
 no ip address
  encapsulation ppp
 no fair-queue
 ppp multilink
 pulse-time 3
!
interface Serial2
 no ip address
 encapsulation ppp
 no fair-queue
 ppp multilink
 pulse-time 3
!
interface Serial3
 no ip address
  encapsulation ppp
 no fair-queue
 ppp multilink
 pulse-time 3
!
interface Ethernet0
 ip address 172.16.1.1 255.255.0.0
!
router rip
network 172.16.0.0
network 192.168.1.0
!
end
```
위의 컨피그레이션을 구현하려면 다음을 구성합니다.

- 멀티링크 가상 템플릿
- 인터페이스 가상 템플릿
- 번들링을 수행해야 하는 각 직렬 인터페이스의 PPP 멀티링크
- IP 라우팅 프로토콜로서 RIP

인터페이스 루프백 0은 실패하지 않도록 구성되며, IP unnumbered 루프백 0은 동일한 IP 주소를 가 진 5개 이상의 직렬 인터페이스의 번들링을 향상시킵니다.

모든 직렬 인터페이스가 작동되고 사용자 트래픽이 전송될 때 멀티링크 PPP는 가상 액세스 인터페 이스를 만들고 PPP 협상이 이루어집니다. 이 가상 액세스 인터페이스의 컨피그레이션은 가상 템플 릿에서 복제됩니다. 작동 중인 직렬 인터페이스의 수는 이 가상 액세스 인터페이스에 번들로 제공 되며 총 대역폭이 생성됩니다.

# <span id="page-4-0"></span>다음을 확인합니다.

이 섹션에서는 컨피그레이션이 제대로 작동하는지 확인하는 데 사용할 수 있는 정보를 제공합니다.

일부 show 명령은 [출력 인터프리터 툴 에서 지원되는데\(](https://www.cisco.com/cgi-bin/Support/OutputInterpreter/home.pl)[등록된 고객만\), 이 툴을 사용하면](//tools.cisco.com/RPF/register/register.do) show 명 령 출력의 분석 결과를 볼 수 있습니다.

- IP 경로 표시
- show ip rip 데이터베이스
- ppp 다중 링크 표시
- show interface virtual access 1

#### RouterA#**show ip route**

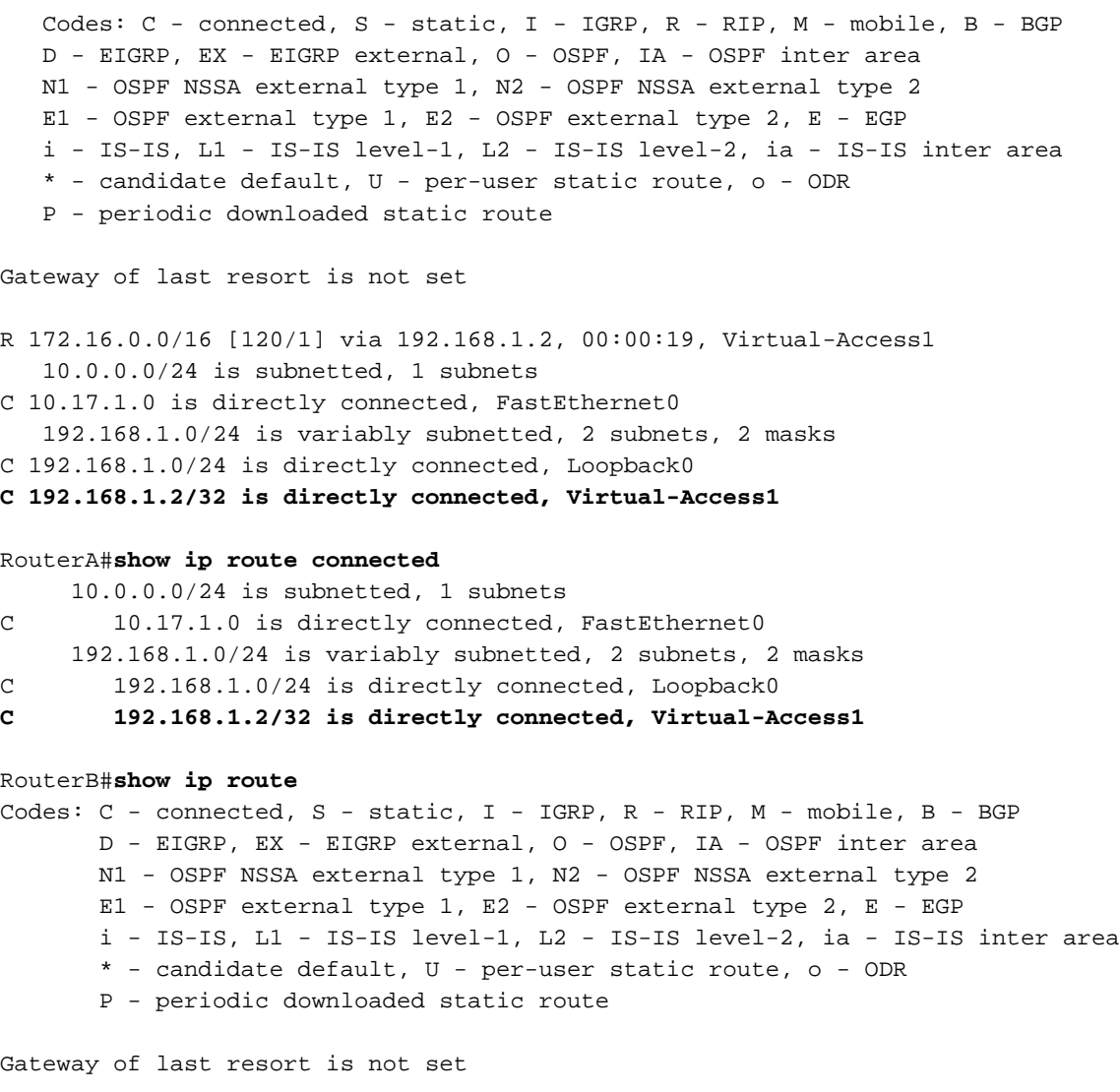

C 172.16.0.0/16 is directly connected, Ethernet0 R 10.0.0.0/8 [120/1] via 192.168.1.1, 00:00:18, Virtual-Access1 192.168.1.0/24 is variably subnetted, 2 subnets, 2 masks **C 192.168.1.1/32 is directly connected, Virtual-Access1** C 192.168.1.0/24 is directly connected, Loopback0

#### RouterB#**show ip route connected**

C 172.16.0.0/16 is directly connected, Ethernet0 192.168.1.0/24 is variably subnetted, 2 subnets, 2 masks **C 192.168.1.1/32 is directly connected, Virtual-Access1**

#### RouterA#**show ip rip database**

10.0.0.0/8 auto-summary 10.17.1.0/24 directly connected, FastEthernet0 172.16.0.0/16 auto-summary **172.16.0.0/16**

#### **[1] via 192.168.1.2, 00:00:34, Virtual-Access1**

192.168.1.0/24 auto-summary 192.168.1.0/24 directly connected, Loopback0 192.168.1.2/32 directly connected, Virtual-Access1

#### RouterB#**show ip rip database**

10.0.0.0/8 auto-summary **10.0.0.0/8**

#### **[1] via 192.168.1.1, 00:00:13, Virtual-Access**

1172.16.0.0/16 auto-summary 172.16.0.0/16 directly connected, Ethernet0 192.168.1.0/24 auto-summary 192.168.1.0/24 directly connected, Loopback0 192.168.1.1/32 directly connected, Virtual-Access1

#### RouterA#**show ppp multilink**

Virtual-Access1, bundle name is RouterB Bundle up for 17:01:59 0 lost fragments, 0 reordered, 0 unassigned 0 discarded, 0 lost received, 1/255 load 0xD3C received sequence, 0x1180 sent sequence  **Member links: 4 (max not set, min not set)**

 **Serial0, since 17:01:59, last rcvd seq 000D38 Serial1, since 17:01:50, last rcvd seq 000D39 Serial2, since 17:01:46, last rcvd seq 000D3A Serial3, since 17:01:41, last rcvd seq 000D3B**

#### RouterB#**show ppp multilink**

Virtual-Access1, bundle name is RouterA Bundle up for 12:47:33 0 lost fragments, 0 reordered, 0 unassigned 0 discarded, 0 lost received, 1/255 load 0x1186 received sequence, 0xD40 sent sequence **Member links: 4 (max not set, min not set) Serial0, since 12:47:33, last rcvd seq 001184 Serial1, since 12:47:27, last rcvd seq 001185 Serial2, since 12:47:23, last rcvd seq 001182 Serial3, since 12:47:20, last rcvd seq 001183**

#### RouterA#**show interface virtual-access 1 Virtual-Access1 is up, line protocol is up**

 Hardware is Virtual Access interface Interface is unnumbered. Using address of Loopback0 (192.168.1.1) MTU 1500 bytes, BW 6176 Kbit, DLY 100000 usec, reliability 255/255, txload 1/255, rxload 1/255 Encapsulation PPP, loopback not set Keepalive set (10 sec) DTR is pulsed for 5 seconds on reset  **LCP Open, multilink Open Open: IPCP** Last input 00:00:00, output never, output hang never Last clearing of "show interface" counters 17:05:41

 Queueing strategy: fifo Output queue 0/40, 0 drops; input queue 0/75, 0 drops 5 minute input rate 0 bits/sec, 0 packets/sec

```
 5 minute output rate 0 bits/sec, 0 packets/sec
      1711 packets input, 163898 bytes, 0 no buffer
      Received 0 broadcasts, 0 runts, 0 giants, 0 throttles
      0 input errors, 0 CRC, 0 frame, 0 overrun, 0 ignored, 0 abort
      2256 packets output, 211897 bytes, 0 underruns
      0 output errors, 0 collisions, 0 interface resets
      0 output buffer failures, 0 output buffers swapped out
      0 carrier transitions
RouterB#show interface virtual-access 1
Virtual-Access1 is up, line protocol is up
   Hardware is Virtual Access interface
   Interface is unnumbered. Using address of Loopback0 (192.168.1.2)
   MTU 1500 bytes, BW 6176 Kbit, DLY 100000 usec,
      reliability 255/255, txload 1/255, rxload 1/255
   Encapsulation PPP, loopback not set
   Keepalive set (10 sec)
   DTR is pulsed for 5 seconds on reset
   LCP Open, multilink Open
   Open: IPCP
   Last input 00:00:20, output never, output hang never
   Last clearing of "show interface" counters 12:54:17
   Input queue: 0/75/0/0 (size/max/drops/flushes); Total output drops: 0
   Queueing strategy: fifo
   Output queue :0/40 (size/max)
   5 minute input rate 0 bits/sec, 0 packets/sec
   5 minute output rate 0 bits/sec, 0 packets/sec
      2256 packets input, 216460 bytes, 0 no buffer
      Received 0 broadcasts, 0 runts, 0 giants, 0 throttles
      0 input errors, 0 CRC, 0 frame, 0 overrun, 0 ignored, 0 abort
      1714 packets output, 160624 bytes, 0 underruns
      0 output errors, 0 collisions, 0 interface resets
      0 output buffer failures, 0 output buffers swapped out
      0 carrier transitions
```
# <span id="page-6-0"></span>문제 해결

이 섹션에서는 컨피그레이션 문제를 해결하는 데 사용할 수 있는 정보를 제공합니다.

## <span id="page-6-1"></span>문제 해결 명령

### 일부 show 명령은 [출력 인터프리터 툴 에서 지원되는데\(](https://www.cisco.com/cgi-bin/Support/OutputInterpreter/home.pl)[등록된 고객만\), 이 툴을 사용하면](//tools.cisco.com/RPF/register/register.do) show 명 령 출력의 분석 결과를 볼 수 있습니다.

참고: debug 명령을 실행하기 전에 [디버그 명령에 대한 중요 정보를 참조하십시오.](//www.cisco.com/en/US/tech/tk801/tk379/technologies_tech_note09186a008017874c.shtml)

- debug ppp negotiation 클라이언트가 PPP 협상을 통과하는지 확인합니다. 이 명령은 주소 협 상을 확인하는 데 사용됩니다.
- debug ppp authentication 클라이언트가 인증을 통과하는지 확인합니다. 11.2 이전 버전의 Cisco IOS Software Release를 사용하는 경우 debug ppp chap 명령을 대신 사용합니다.
- debug ppp error PPP 연결 협상 및 작업과 관련된 프로토콜 오류 및 오류 통계를 표시합니다.
- debug vtemplate 가상 액세스 인터페이스를 구성하기 위해 가상 템플릿 복제를 표시합니다.
- debug ppp multilink events PPP 멀티링크 이벤트 디버깅을 참조하십시오. 다중 링크 그룹에 영향을 주는 이벤트에 대한 정보를 표시합니다.
- show ppp multilink 멀티링크 번들의 멤버를 표시합니다.

다음 출력은 Cisco 4500 라우터에서 가져왔습니다. 멀티링크 PPP 연결을 설정하는 라우터를 보여

```
줍니다.
```
RouterA#**debug vtemplate Virtual Template debugging is on** \*Dec 1 17:24:16.519: Vi1 VTEMPLATE: Reuse Vi1, recycle queue size 0 \*Dec 1 17:24:16.519: Vi1 VTEMPLATE: Set default settings with ip unnumbered \*Dec 1 17:24:16.539: Vi1 VTEMPLATE: Hardware address 00d0.bbfa.f579 \*Dec 1 17:24:16.543: Vi1 VTEMPLATE: Has a new cloneblk vtemplate, now it has vtemplate \*Dec 1 17:24:16.543: Vi1 VTEMPLATE: \*\*\*\*\*\*\*\*\*\* CLONE VACCESS1 \*\*\*\*\*\*\*\*\*\*\* \*Dec 1 17:24:16.543: **Vi1 VTEMPLATE: Clone from Virtual-Template1 interface Virtual-Access1 default ip address no ip address encap ppp ip unnumbered loopback0 end** \*Dec 1 17:24:16.595: %LINK-3-UPDOWN: **Interface Virtual-Access1, changed state to up** \*Dec 1 17:24:17.515: %LINEPROTO-5-UPDOWN: **Line protocol on Interface Serial0, changed state to up** \*Dec 1 17:24:17.595: %LINEPROTO-5-UPDOWN: **Line protocol on Interface Virtual-Access1, changed state to up** RouterA#**debug ppp negotiation PPP protocol negotiation debugging is on** Dec 11 19:39:14.523: %LINK-5-CHANGED: Interface Serial0, changed state to reset Dec 11 19:39:14.523: Se0 LCP: State is Closed Dec 11 19:39:14.627: %SYS-5-CONFIG\_I: Configured from console by console Dec 11 19:39:16.523: %LINK-3-UPDOWN: Interface Serial0, changed state to up Dec 11 19:39:16.523: Se0 PPP: Treating connection as a dedicated line Dec 11 19:39:16.523: Se0 PPP: Phase is ESTABLISHING, Active Open [0 sess, 1 load] Dec 11 19:39:16.523: **Se0 LCP: O CONFREQ [Closed] id 25 len 24** Dec 11 19:39:16.523: Se0 LCP: MagicNumber 0xD4CBA693 (0x0506D4CBA693) Dec 11 19:39:16.523: Se0 LCP: MRRU 1524 (0x110405F4) Dec 11 19:39:16.523: Se0 LCP: EndpointDisc 1 RouterA (0x130A01506F6D65726F6C) Dec 11 19:39:16.535: **Se0 LCP: I CONFREQ [REQsent] id 33 len 25** Dec 11 19:39:16.535: Se0 LCP: MagicNumber 0x03200E36 (0x050603200E36) Dec 11 19:39:16.535: Se0 LCP: MRRU 1524 (0x110405F4) Dec 11 19:39:16.539: Se0 LCP: EndpointDisc 1 RouterB (0x130B0150756C6C69676E79) Dec 11 19:39:16.539: **Se0 LCP: O CONFACK [REQsent] id 33 len 25** Dec 11 19:39:16.539: Se0 LCP: MagicNumber 0x03200E36 (0x050603200E36) Dec 11 19:39:16.539: Se0 LCP: MRRU 1524 (0x110405F4) Dec 11 19:39:16.539: Se0 LCP: EndpointDisc 1 RouterB (0x130B0150756C6C69676E79) Dec 11 19:39:16.539: **Se0 LCP: I CONFACK [ACKsent] id 25 len 24** Dec 11 19:39:16.539: Se0 LCP: MagicNumber 0xD4CBA693 (0x0506D4CBA693) Dec 11 19:39:16.539: Se0 LCP: MRRU 1524 (0x110405F4) Dec 11 19:39:16.543: Se0 LCP: EndpointDisc 1 RouterA (0x130A01506F6D65726F6C) Dec 11 19:39:16.543: **Se0 LCP: State is Open** Dec 11 19:39:16.543: **Se0 PPP: Phase is VIRTUALIZED [0 sess, 1 load]** Dec 11 19:39:16.555: Vi1 PPP: Phase is DOWN, Setup [0 sess, 1 load] Dec 11 19:39:16.587: **%LINK-3-UPDOWN: Interface Virtual-Access1, changed state to up** Dec 11 19:39:16.587: Vi1 PPP: Treating connection as a dedicated line Dec 11 19:39:16.587: **Vi1 PPP: Phase is ESTABLISHING, Active Open [0 sess, 1 load]** Dec 11 19:39:16.587: Vi1 LCP: O CONFREQ [Closed] id 1 len 29 Dec 11 19:39:16.587: Vi1 LCP: AuthProto CHAP (0x0305C22305) Dec 11 19:39:16.587: Vi1 LCP: MagicNumber 0xD4CBA6D4 (0x0506D4CBA6D4) Dec 11 19:39:16.587: Vi1 LCP: MRRU 1524 (0x110405F4) Dec 11 19:39:16.587: Vi1 LCP: EndpointDisc 1 RouterA (0x130A01506F6D65726F6C)

Dec 11 19:39:16.587: **Vi1 PPP: Phase is UP [0 sess, 1 load]** Dec 11 19:39:16.591: Vi1 IPCP: O CONFREQ [Closed] id 1 len 10 Dec 11 19:39:16.591: Vi1 IPCP: Address 192.168.1.1 (0x0306C0A80101) Dec 11 19:39:16.591: **Vi1 MLP: Added first link Se0 to bundle RouterB** Dec 11 19:39:16.623: Vi1 IPCP: I CONFREQ [REQsent] id 1 len 10 Dec 11 19:39:16.623: Vi1 IPCP: Address 192.168.1.2 (0x0306C0A80102) Dec 11 19:39:16.623: Vi1 IPCP: O CONFACK [REQsent] id 1 len 10 Dec 11 19:39:16.623: Vi1 IPCP: Address 192.168.1.2 (0x0306C0A80102) Dec 11 19:39:16.623: Vi1 IPCP: I CONFACK [ACKsent] id 1 len 10 Dec 11 19:39:16.627: Vi1 IPCP: Address 192.168.1.1 (0x0306C0A80101) Dec 11 19:39:16.627: **Vi1 IPCP: State is Open** Dec 11 19:39:16.627: **Vi1 IPCP: Install route to 192.168.1.2** Dec 11 19:39:17.543: **%LINEPROTO-5-UPDOWN: Line protocol on Interface Serial0, changed state to up** Dec 11 19:39:17.587: **%LINEPROTO-5-UPDOWN: Line protocol on Interface Virtual-Access1, changed state to up** RouterB#**debug ppp negotiation PPP protocol negotiation debugging is on** Dec 11 19:38:08.975: **Se0 LCP: I CONFREQ [Closed] id 25 len 24** Dec 11 19:38:08.975: Se0 LCP: MagicNumber 0xD4CBA693 (0x0506D4CBA693) Dec 11 19:38:08.975: Se0 LCP: MRRU 1524 (0x110405F4) Dec 11 19:38:08.975: Se0 LCP: EndpointDisc 1 RouterA (0x130A01506F6D65726F6C) Dec 11 19:38:08.975: Se0 LCP: Lower layer not up, Fast Starting Dec 11 19:38:08.975: Se0 PPP: Treating connection as a dedicated line Dec 11 19:38:08.979: **Se0 PPP: Phase is ESTABLISHING, Active Open [0 sess, 1 load]** Dec 11 19:38:08.979: **Se0 LCP: O CONFREQ [Closed] id 33 len 25** Dec 11 19:38:08.979: Se0 LCP: MagicNumber 0x03200E36 (0x050603200E36) Dec 11 19:38:08.979: Se0 LCP: MRRU 1524 (0x110405F4) Dec 11 19:38:08.979: Se0 LCP: EndpointDisc 1 RouterB (0x130B0150756C6C69676E79) Dec 11 19:38:08.979: **Se0 LCP: O CONFACK [REQsent] id 25 len 24** Dec 11 19:38:08.979: Se0 LCP: MagicNumber 0xD4CBA693 (0x0506D4CBA693) Dec 11 19:38:08.979: Se0 LCP: MRRU 1524 (0x110405F4) Dec 11 19:38:08.979: Se0 LCP: EndpointDisc 1 RouterA (0x130A01506F6D65726F6C) Dec 11 19:38:08.979: **%LINK-3-UPDOWN: Interface Serial0, changed state to up** Dec 11 19:38:08.987: **Se0 LCP: I CONFACK [ACKsent] id 33 len 25** Dec 11 19:38:08.987: Se0 LCP: MagicNumber 0x03200E36 (0x050603200E36) Dec 11 19:38:08.987: Se0 LCP: MRRU 1524 (0x110405F4) Dec 11 19:38:08.987: Se0 LCP: EndpointDisc 1 RouterB (0x130B0150756C6C69676E79) Dec 11 19:38:08.987: **Se0 LCP: State is Open** Dec 11 19:38:08.987: Se0 PPP: Phase is VIRTUALIZED [0 sess, 1 load] Dec 11 19:38:08.999: Vi1 PPP: Phase is DOWN, Setup [0 sess, 1 load] Dec 11 19:38:09.039: Se0 IPCP: Packet buffered while building MLP bundle interface Dec 11 19:38:09.043: **%LINK-3-UPDOWN: Interface Virtual-Access1, changed state to up** Dec 11 19:38:09.043: Vi1 PPP: Treating connection as a dedicated line Dec 11 19:38:09.043: Vi1 PPP: Phase is ESTABLISHING, Active Open [0 sess, 1 load] Dec 11 19:38:09.043: Vi1 LCP: O CONFREQ [Closed] id 1 len 30 Dec 11 19:38:09.043: Vi1 LCP: AuthProto CHAP (0x0305C22305) Dec 11 19:38:09.043: Vi1 LCP: MagicNumber 0x03200E78 (0x050603200E78) Dec 11 19:38:09.043: Vi1 LCP: MRRU 1524 (0x110405F4) Dec 11 19:38:09.043: Vil LCP: EndpointDisc 1 RouterB (0x130B0150756C6C69676E79) Dec 11 19:38:09.043: **Vi1 PPP: Phase is UP [0 sess, 1 load]** Dec 11 19:38:09.043: Vi1 IPCP: O CONFREQ [Closed] id 1 len 10 Dec 11 19:38:09.043: Vi1 IPCP: Address 192.168.1.2 (0x0306C0A80102) Dec 11 19:38:09.047: **Vi1 MLP: Added first link Se0 to bundle RouterA** Dec 11 19:38:09.047: Vi1 PPP: Pending ncpQ size is 1 Dec 11 19:38:09.047: Se0 IPCP: Redirect packet to Vi1 Dec 11 19:38:09.047: Vi1 IPCP: I CONFREQ [REQsent] id 1 len 10 Dec 11 19:38:09.047: Vi1 IPCP: Address 192.168.1.1 (0x0306C0A80101) Dec 11 19:38:09.047: Vi1 IPCP: O CONFACK [REQsent] id 1 len 10 Dec 11 19:38:09.047: Vi1 IPCP: Address 192.168.1.1 (0x0306C0A80101) Dec 11 19:38:09.051: Vi1 IPCP: I CONFACK [ACKsent] id 1 len 10 Dec 11 19:38:09.051: Vi1 IPCP: Address 192.168.1.2 (0x0306C0A80102)

Dec 11 19:38:09.051: **Vi1 IPCP: State is Open** Dec 11 19:38:09.051: **Vi1 IPCP: Install route to 192.168.1.1** Dec 11 19:38:09.987: **%LINEPROTO-5-UPDOWN: Line protocol on Interface Serial0, changed state to up** Dec 11 19:38:10.043: **%LINEPROTO-5-UPDOWN: Line protocol on Interface Virtual-Access1, changed state to up**

#### RouterB#**debug ppp multilink events**

Multilink events debugging is on Dec 11 19:41:30.239: **%LINK-3-UPDOWN: Interface Serial0, changed state to up** Dec 11 19:41:30.243: Se0 MLP: Request add link to bundle Dec 11 19:41:30.243: **Se0 MLP: Adding link to bundle** Dec 11 19:41:30.255: **Vi1 MLP: VP: Clone from Vtemplate 1 block=1** Dec 11 19:41:30.299: **%LINK-3-UPDOWN: Interface Virtual-Access1, changed state to up** Dec 11 19:41:30.299: **Vi1 MLP: Added first link Se0 to bundle RouterA** Dec 11 19:41:31.243: %LINEPROTO-5-UPDOWN: Line protocol on Interface Serial0, changed state to up Dec 11 19:41:31.243: Se0 MLP: cdp packet forwarded to wrong interface Dec 11 19:41:31.299: %LINEPROTO-5-UPDOWN: **Line protocol on Interface Virtual-Access1, changed state to up**

# <span id="page-9-0"></span>관련 정보

- [발신자 통계 표시](//www.cisco.com/en/US/docs/ios/11_3/feature/guide/ShowCall.html?referring_site=bodynav)
- [Multilink PPP RFC 1717](http://www.ietf.org/rfc/rfc1717.txt?referring_site=bodynav)
- [다이얼러 프로파일을 사용하여 피어 투 피어 DDR 구성](//www.cisco.com/en/US/docs/ios/11_3/dial/configuration/guide/dcdiprof.html?referring_site=bodynav)
- [WAN 기술 지원 페이지](//www.cisco.com/cgi-bin/Support/browse/index.pl?i=Technologies&f=1587&referring_site=bodynav)
- [Technical Support Cisco Systems](//www.cisco.com/cisco/web/support/index.html?referring_site=bodynav)